# 장치 인사이트 및 Meraki 통합 문제 해결 목차

소개 사전 요구 사항 요구 사항 사용되는 구성 요소 배경 정보 문제 해결 연결 확인 잘못된 네트워크 ID 관리되지 않는 것으로 표시된 디바이스

## 소개

이 문서에서는 통합을 구성하고 Device Insights 및 Meraki 통합을 트러블슈팅하는 단계에 대해 설 명합니다.

# 사전 요구 사항

#### 요구 사항

이 문서에 대한 특정 요건이 없습니다.

#### 사용되는 구성 요소

이 문서는 특정 소프트웨어 및 하드웨어 버전으로 한정되지 않습니다.

이 문서의 정보는 특정 랩 환경의 디바이스를 토대로 작성되었습니다. 이 문서에 사용된 모든 디바 이스는 초기화된(기본) 컨피그레이션으로 시작되었습니다. 현재 네트워크가 작동 중인 경우 모든 명령의 잠재적인 영향을 미리 숙지하시기 바랍니다.

## 배경 정보

SecureX Device Insights는 통합 데이터 원본의 인벤토리를 통합하는 조직의 장치에 대한 통합 보 기를 제공합니다. 구성에 대해 자세히 알아보려면 Secure[X에서](https://securex.us.security.cisco.com/integrations/available) 통합 모듈 세부 정보를 검토하십시 오[.](https://securex.us.security.cisco.com/integrations/available)

# 문제 해결

#### 연결 확인

• Meraki는 API 키를 다음과 같은 키 및 인증 방법으로 사용합니다. X-Cisco-Meraki-API-Key 및

Meraki SM 대시보드에서 가져온 가치를 통해 Postman을 사용하여 연결을 테스트할 수 있습니 다.

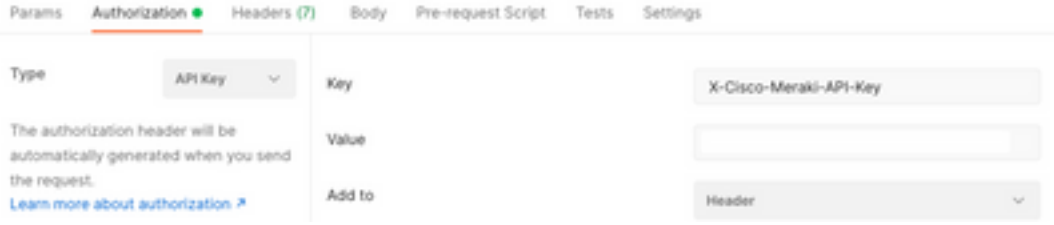

기본 Meraki 통화를 사용하여 SM 엔드포인트를 가져옵니다. [https://api](https://api-mp.meraki.com/api/v1/networks/N_659777345409781795/sm/devices)[mp.meraki.com/api/v1/networks/<SM network IS>/sm/devices](https://api-mp.meraki.com/api/v1/networks/N_659777345409781795/sm/devices).

Meraki API 페이지 매김 [설명서.](https://developer.cisco.com/meraki/api-v1/)

## 잘못된 네트워크 ID

- N\_ 접두사가 네트워크 ID 필드에 사용되는지 확인합니다.
- N\_이(가) 올바른 접두사가 아닐 수 있습니다. API가 올바른 접두사를 검색하도록 하려면 이 접 두사를 사용해야 합니다.

Add New Meraki Systems Manager Integration Module

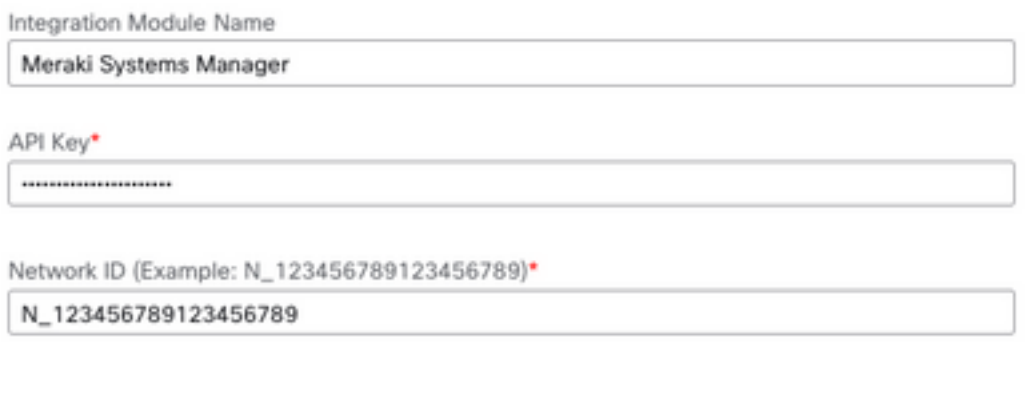

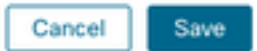

### 관리되지 않는 것으로 표시된 디바이스

• 관리됨: MDM에서 관리됨을 의미합니다. 관리되지 않는 디바이스로 표시되는 경우, Windows 디바이스를 Access 회사 또는 학교에 추가하고 에이전트를 설치해야 합니다.

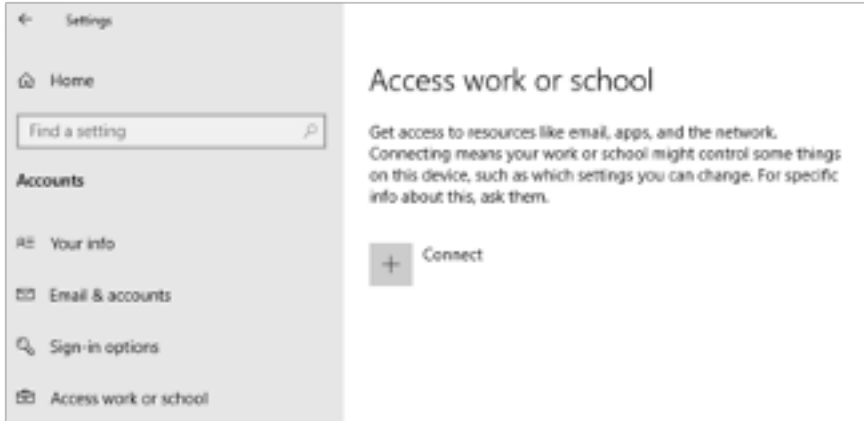

• MacOs에는 관리 프로필과 에이전트가 설치되어 있어야 합니다.

Device Insights 및 Meraki 통합과 관련하여 문제가 지속되는 경우 SecureX Console<u>에서 HAR 로그</u> <u>[수집](https://www.cisco.com/c/ko_kr/support/docs/security-vpn/security-vpn/218100-collect-har-logs-from-securex-console.html)</u>을 참조하여 브라우저에서 HAR 로그를 수집하고 TAC 지원에 문의하여 더 심층적인 분석을 수 행하십시오.

이 번역에 관하여

Cisco는 전 세계 사용자에게 다양한 언어로 지원 콘텐츠를 제공하기 위해 기계 번역 기술과 수작업 번역을 병행하여 이 문서를 번역했습니다. 아무리 품질이 높은 기계 번역이라도 전문 번역가의 번 역 결과물만큼 정확하지는 않습니다. Cisco Systems, Inc.는 이 같은 번역에 대해 어떠한 책임도 지지 않으며 항상 원본 영문 문서(링크 제공됨)를 참조할 것을 권장합니다.